# Kuksassa

Tiedot tallessa *Kuksa tunnetaan ensisijaisesti puisena juoma-astiana, mutta kesäkuusta alkaen myös partiolaisten uusi jäsenrekisteri on kantanut nimeä Kuksa. Jäsenrekisteri on luettelo kaikista partiolaisista ja heidän tiedoistaan. Tiedot on tallennettu jäsenrekisteriin silloin kun uusi jäsen on liittynyt partioon.*

#### OHJEET STEP BY STEP

# Näin käytät Kuksaa

*Kuksan käyttö aloitetaan rekisteröimällä PartioID-tunnus. Tämän jälkeen kirjaudutaan sisään Kuksaan.*

*Mene osoitteeseen kuksa.partio.fi* 

*Rekisteröi itsellesi PartioID-tunnus. Klikkaa siis Rekisteröidy-painiketta. Tarvitset rekisteröitymiseen jäsennumeroasi ja jäsenrekisteriin merkittyä sähköpostiosoitetta. Laita PartioIDtunnus muistiin, tarvitset sitä seuraavalla kerralla kun käytät Kuksaa.*

*Kirjaudu sisään Kuksaan käyttämällä PartioIDtunnustasi.*

*Näet omat tietosi klikkaamalla ensin nimeäsi ruudun vasemmassa laidassa.* 

- *Tarkista omat tietosi.*
- *Yhteystiedot-välilehdelle on tallennettu mm. kotiosoitteesi ja syntymäaikasi.*
- *Voit päivittää tietoja klikkaamalla Muokkaa tietoja -painiketta. Muista lopuksi tallentaa muutokset!*
- *Jäsenyydet-välilehdeltä näet jäsenmaksutiedot, jäsenyydet lippukunnassa sekä pestit mikäli niitä on sinulle merkitty.*
- *Osallistumiset-välilehdellä näkyy ne tapahtumat, joihin olet ilmoittautunut Kuksan kautta.*
- *Lopuksi kirjaudu ulos Kuksasta oikeasta ylänurkasta.*

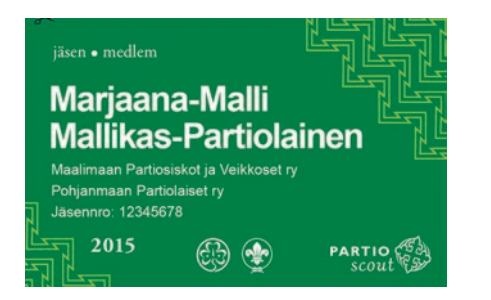

## Jäsenkortin löydät Kuksasta

*Jäsenkortin vuodelle 2015 voi tarvittaessa tulostaa Kuksasta Jäsenyydet-välilehdellä. Jäsenyydet-otsikon alla on linkki Tulosta jäsenkortti, josta avautuu PDF-muotoinen jäsenkortti. Linkki jäsenkorttiin ilmestyy sen jälkeen kun jäsenmaksulasku on maksettu.*

#### J okainen partiolainen voi tarkistaa ja ylläpitää omia tietojaan Kuksassa. Omista tiedoista löytyy esimerkiksi kotiosoite ja puhelinnumero, joiden avulla ryhmänjohtajat ja lippukunta pitävät yhteyttä jäseniinsä. Lisäksi omista tiedoista löytyy muun muassa osallistumiset partiotapahtumiin sekä jäsenmaksulaskut.

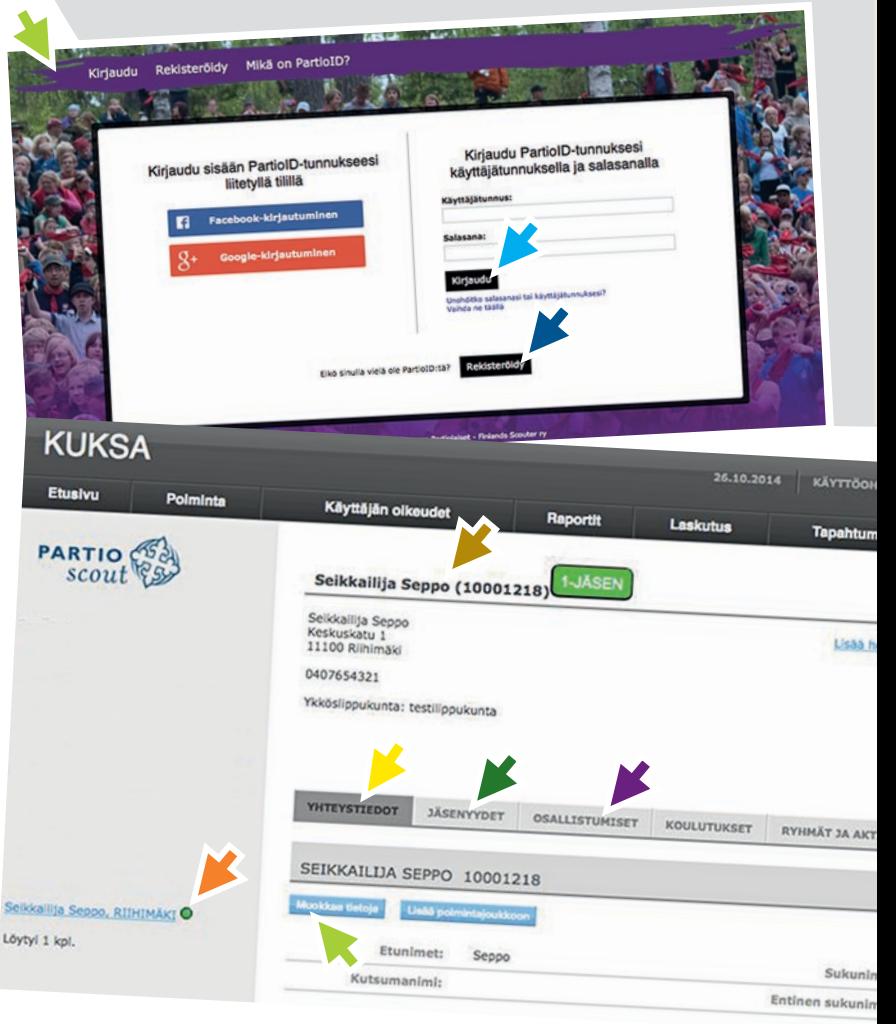

## Ilmoittaudu tapahtumiin Kuksan kautta

*Jatkossa osaan partiotapahtumia voi ilmoittautua sähköisesti Kuksan kautta. Leirin, retken tai muun tapahtuman tiedoissa*  *Kuksa tarjoaa lippukunnille mahdollisuuden ylläpitää jäsentietojen lisäksi myös vanhempien tietoja rekisterissä. Huoltajakorttien täyttäminen ja ylläpitäminen helpottaa lippukunnan ja vanhempien välistä tiedonkulkua sekä antaa huoltajille mahdollisuuden muun muassa ilmoittaa lapsensa partiotapahtumiin sähköisesti.*

L ippukunnan jäsenrekisterin hoitaja luo huoltajakortit Kuksaan. Tämän jälkeen vanhemmille lähtee sähköposti, että tiedot on lisätty rekisteriin ja liitetty lapsen tietoihin. Tässä sähköpostissa kerrotaan huoltajan oma huoltajanumero, joka vastaa partiolaisen jäsennumeroa. Huoltajanumeroa tarvitaan, kun rekisteröidytään Kuksan käyttäjäksi.

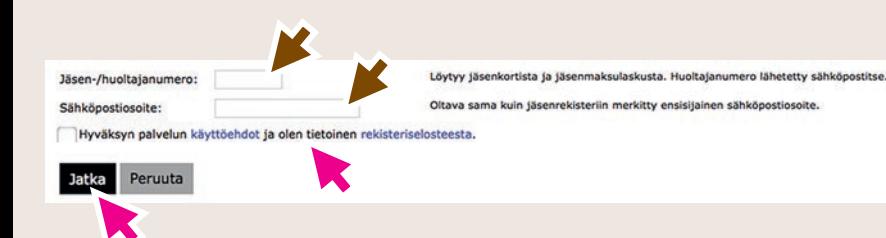

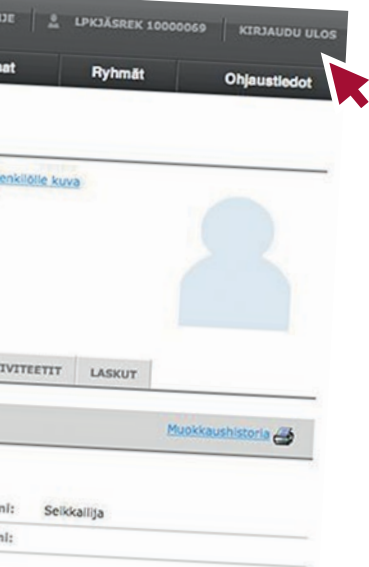

*kerrotaan www-osoite, joka johtaa Kuksaan. PartioID:llä kirjaudutaan sisään Kuksaan, jonka jälkeen täytetään tapahtuman ilmoittautumislomakkeen tiedot. Omia tapahtumaosallistumisiaan voi selata Kuksassa Osallistumiset-välilehdellä.*

### Katse jo vuoteen 2016 – jäsenmaksu e-laskuna

*Kuksa tarjoaa mahdollisuuden e-laskutukseen. Vuoden 2015 jäsenmaksulaskut on jo postitettu vanhoille jäsenille, mutta tulevia vuosia silmällä pitäen e-lasku kannattaa tilata jo nyt omaan verkkopankkiin. Verkkopankista haetaan laskuttajaa/toimittajaa "Suomen Partiolaiset", jonka jälkeen verkkopankki kysyy jäsennumeroa.*

*Huoltaja voi valita Kuksassa, että maksaa huollettavan jäsenmaksun. Tällöin lasku lähtee huoltajan itselleen valitsemansa laskutustavan mukaan. Huoltaja voi tilata lapsen jäsenmaksulaskun omaan verkkopankkiinsa sen jälkeen, kun hänet on lisätty Kuksaan ja linkitetty lapsen huoltajaksi (lisätietoa jäsenrekisterinhoitajalta). Verkkopankin kysyessä jäsennumeroa, merkitään siihen huoltajan oma huoltajanumero.*

# Vanhemmat voivat tarkistaa lapsen tiedot

#### VANHEMMAN OHJE

## Näin käytät Kuksaa

*Rekisteröityminen Kuksaan tapahtuu PartioIDtunnuksen avulla. PartioID-tunnus on henkilökohtainen ja se luodaan kerran. Tämän jälkeen sitä käytetään aina kirjauduttaessa sisään Kuksaan. Huom! Huoltaja voi luoda itselleen PartioID-tunnuksen sitten kun lippukunta on tallentanut huoltajien tiedot Kuksaan.*

*Mene osoitteeseen kuksa.partio.fi.* 

*Klikkaa Rekisteröidy-painiketta.*

*Kirjoita Jäsennumero-kenttään sähköpostilla saamasi huoltajanumero ja kirjoita Sähköpostiosoite-kenttään sähköpostiosoite, johon sait viestin Kuksasta.*

*Klikkaa ruksi kohtaan "Hyväksyn palvelun käyttöehdot…" ja klikkaa Jatka-painiketta.*

*Valitse kirjautumistapa, jolla haluat käyttää PartioID-tunnusta. Valittavana on joko Google-tili, Facebook-tili tai erillisen käyttäjätunnuksen ja salasanan luominen.*

*Kun rekisteröityminen on onnistunut, ilmestyy ruudulle teksti: PartioID-tilisi luonti on valmis. Kiitos rekisteröitymisestäsi! Klikkaa Jatka palveluun. Nyt olet kirjautunut ensimmäistä kertaa Kuksaan.*

*Näet sekä omat että huollettavan tiedot klikkaamalla nimeä ruudun vasemmassa laidassa.*

- *Voit tarkistaa omat ja huollettavan tiedot.*
- *Yhteystiedot-välilehdelle on tallennettu mm. kotiosoite ja syntymäaika. Tietoja voi päivittää klikkaamalla Muokkaa tietoja -painiketta. Muista lopuksi tallentaa muutokset!*
- *Jäsenyydet-välilehdeltä näkyy mm. jäsenmaksutiedot ja jäsenyydet lippukunnassa.*
- *Osallistumiset-välilehdellä näkyy ne tapahtumat, joihin olet lapsesi ilmoittanut.*
- *Lopuksi kirjaudu ulos Kuksasta oikeasta ylänurkasta.*

*Mikäli PartioID-tunnuksen luominen ei onnistu, ota yhteyttä lippukuntasi jäsenrekisterin hoitajaan.*